# Package 'LearningRlab'

August 31, 2023

Version 2.4

Date 2023-8-30

Title Statistical Learning Functions

Author Carlos Javier Hellin Asensio [aut, cre], Jose Manuel Gomez Caceres [aut],

Dennis Monheimius [aut], Eduardo Benito [aut], Juan Jose Cuadrado [aut], Universidad de Alcala de Henares [aut]

Maintainer Carlos Javier Hellin Asensio <carlos.hellin@uah.es>

Depends magick, crayon

Suggests knitr, rmarkdown

Description Aids in learning statistical functions incorporating the result of calculus done with each function and how they are obtained, that is, which equation and variables are used. Also for all these equations and their related variables detailed explanations and interactive exercises are also included. All these characteristics allow to the package user to improve the learning of statistics basics by means of their use.

License Unlimited

VignetteBuilder knitr NeedsCompilation yes Type Package Repository CRAN Date/Publication 2023-08-30 22:10:03 UTC RoxygenNote 7.1.1 Encoding UTF-8

# R topics documented:

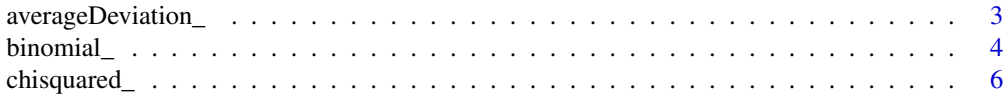

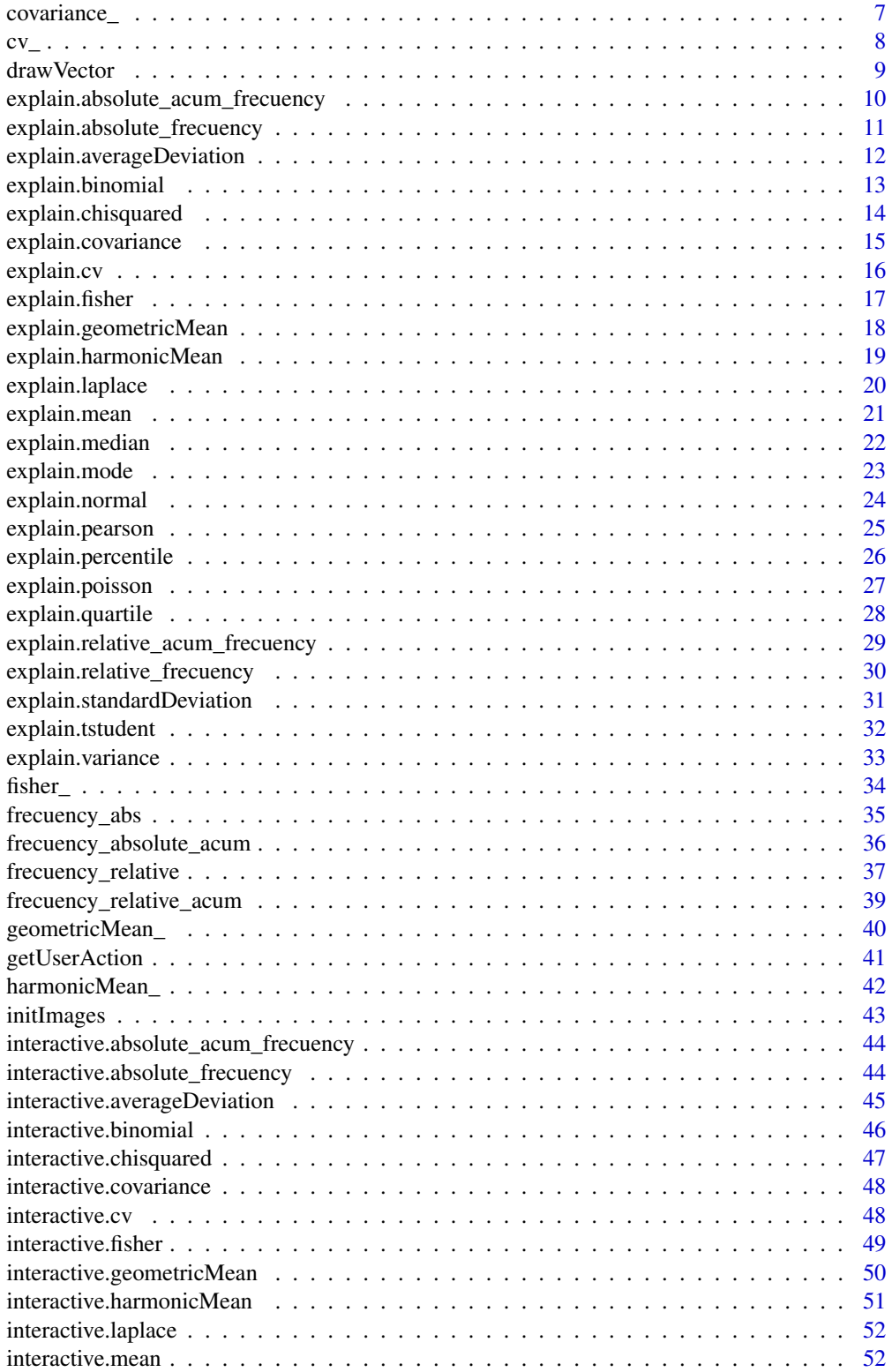

<span id="page-2-0"></span>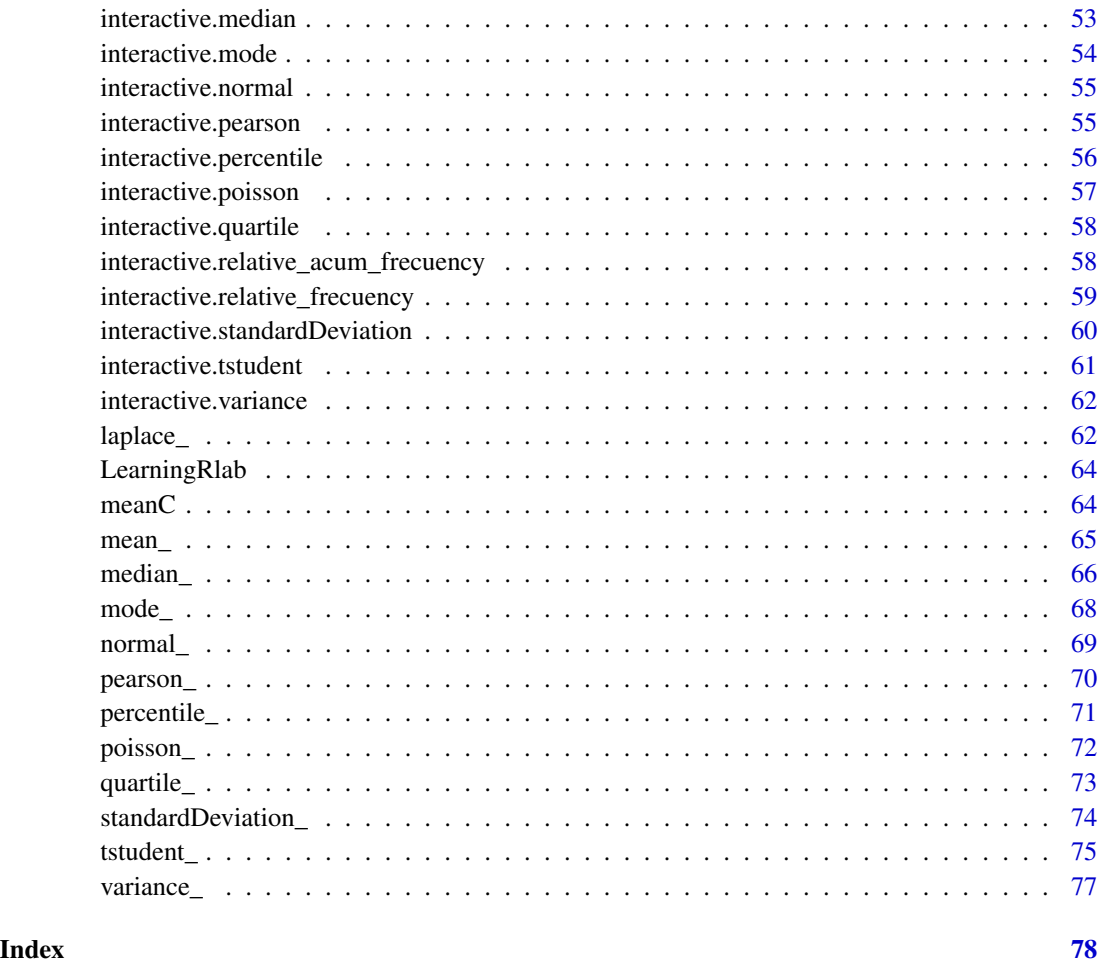

averageDeviation\_ *Average Absolute Deviation Function*

# Description

This function calculates the average absolute deviation of a numbers vector.

# Usage

```
averageDeviation_(x)
```
# Arguments

x Should be a numbers vector

#### <span id="page-3-0"></span>Details

To calculate the average deviation, the user should give a numbers vector. The result is the sum of the differences in absolute value between each vector element and the mean, divided by the number of elemets. The average absolute deviation formule is the following:

$$
\sigma = \frac{\sum_{i}^{N} |X_i - \bar{X}|}{N}
$$

## Value

Numeric, the average absolute deviation of the numbers vector.

#### Note

A vector is created by c(), like  $c(1,2,3,4,5)$  creates a vector with the numbers: 1,2,3,4,5

#### Author(s)

Dennis Monheimius, <dennis.monhemimius@edu.uah.es> Eduardo Benito, <eduardo.benito@edu.uah.es> Juan Jose Cuadrado, <jjcg@uah.es> Universidad de Alcala de Henares

#### Examples

```
#data creation
data <-c(1:20)result = averageDeviation_(data)
```
#### binomial\_ *Binomial Distribution Calculus Function*

# Description

This function calculates the binomial distribution of experiment.

#### Usage

binomial\_(n,x,p)

#### binomial\_ 5

#### Arguments

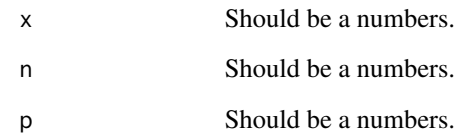

# Details

To calculate the binomial distribution, the user should give three number (the number of trials, probability of success and binomial random variable). The result is a discrete probability distribution that counts the number of successes in a sequence of n independent Bernoulli trials with a fixed probability p of occurrence of success between trials. The binomial distribution formule is the following:

$$
\text{Binomial}\quad \, = \, \frac{n!}{x!(n-x)!} \, p^x \, \bigg(1-p\bigg)^{(n-x)}
$$

#### Value

Numeric, the binomial distribution of three variables.

# Note

Each variable is a number. Example:  $n < -3$  |  $x < -2$  |  $p < -0.7$ 

#### Author(s)

Jose Manuel Gomez Caceres, <josemanuel.gomezc@edu.uah.es> Juan Jose Cuadrado, <jjcg@uah.es> Universidad de Alcala de Henares

#### Examples

```
#data creation
n = 3x = 2p = 0.7binomial_(n,x,p)
```
<span id="page-5-0"></span>

# Description

This function calculates the chisquared distribution of two vectors of numbers.

#### Usage

chisquared\_(x,y)

#### Arguments

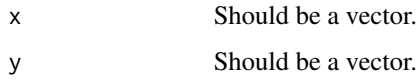

#### Details

To calculate the chisquared distribution, the user should give two vectors of numbers. The result is a sum of the squares of k independent standard normal random variables. The chisquared distribution formule is the following:

$$
\text{Chi-Squared} \quad \displaystyle \frac{\Sigma \left(f_e - f_o \right)^2}{f_e}
$$

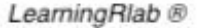

# Value

Numeric, the chisquared distribution of two vectors of numbers.

#### Note

A vector is created by c(), like  $c(1,2,3,4,5)$  creates a vector with the numbers: 1,2,3,4,5

#### Author(s)

# <span id="page-6-0"></span>covariance\_ 7

# Examples

```
#data creation
data = c(1,4,3,3,2,5,7,12,1,2,3,12)
data2 = c(1,2,4,4,6,5,11,2,10,5,6,1)
chisquared_(data, data2)
```
#### covariance\_ *Coariance Calculus Function*

# Description

This function calculates the covariance of two vectors of numbers.

#### Usage

covariance\_(x,y)

#### Arguments

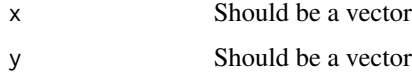

#### Details

To calculate the covariance, the user should give two vectors of numbers. The result is a measure of the joint variability of two vectors of numbers. The covariance formule is the following:

$$
\text{Covariance} = \frac{\sum_{i=1}^{n} (x_i - \bar{x})(y_i - \bar{y})}{n}
$$

LearningRlab ®

#### Value

Numeric, the covariance of two vectors of numbers.

#### Note

A vector is created by c(), like  $c(1,2,3,4,5)$  creates a vector with the numbers: 1,2,3,4,5

# <span id="page-7-0"></span>Author(s)

Dennis Monheimius, <dennis.monhemimius@edu.uah.es> Eduardo Benito, <eduardo.benito@edu.uah.es> Juan Jose Cuadrado, <jjcg@uah.es> Universidad de Alcala de Henares

#### Examples

```
#data creation
data = c(1,4,3,3,2,5,7,12,1,2,3,12)
data2 = c(1, 2, 4, 4, 6, 5, 11, 2, 10, 5, 6, 1)covariance_(data, data2)
```
cv\_ *Coefficient of Variation Calculus Function*

# Description

This function calculates the coefficient of variation of a numbers vector.

#### Usage

 $cv_{-}(x)$ 

#### Arguments

x Should be a numbers vector

# Details

To calculate the coefficient of variation, the user should give a numbers vector. The result is defined as the ratio of the standard deviation to the mean. The coefficient of variation formule is the following:

$$
CV = \frac{\text{std dev}}{\text{mean}} = \frac{s}{\bar{y}}
$$

#### Value

 $\overline{\phantom{a}}$ 

Numeric, the coefficient of variation of the numbers vector.

#### <span id="page-8-0"></span>drawVector 9

# Note

A vector is created by  $c()$ , like  $c(1,2,3,4,5)$  creates a vector with the numbers: 1,2,3,4,5

#### Author(s)

Jose Manuel Gomez Caceres, <josemanuel.gomezc@edu.uah.es> Juan Jose Cuadrado, <jjcg@uah.es> Universidad de Alcala de Henares

# Examples

```
#data creation
data = c(1, 4, 3, 3, 2, 5, 7, 12, 1, 2, 3, 12)cv_(data)
```
#### drawVector *Draw Vector Function*

#### Description

This function prints all the elements of a vector

#### Usage

```
drawVector(buffer)
```
# Arguments

buffer A vector of elements

# Value

There isn't return value, prints on screen

#### Note

A vector is created by  $c()$ , like  $c(1,2,3,4,5)$  creates a vector with the numbers: 1,2,3,4,5 or c(true,false,false) creates a vector with the booleans: true, false, true

#### Author(s)

```
{
 #data creation
 data <-c(1:12)drawVector(data)
 }
```
explain.absolute\_acum\_frecuency *Absolute Accumulated Frecuency Calculus Explained*

# Description

Step by step demonstration of the absolute accumulated frecuency calculus

#### Usage

```
explain.absolute_acum_frecuency(v,x)
```
# Arguments

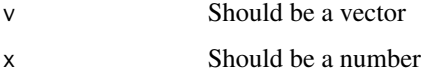

# Details

To calculate the absolute accumulated frecuency, the user should give a vector and a number. We can saw the absolute accumulated frecuency formule in the frecuency\_acum\_absolute help document.

#### Value

A demonstration of the calculus process

#### Note

A vector is created by c(), like  $c(1,2,3,4,5)$  creates a vector with the numbers: 1,2,3,4,5

# Author(s)

<span id="page-9-0"></span>

# <span id="page-10-0"></span>explain.absolute\_frecuency 11

# Examples

```
{
    #data creation
   data <- c(1,2,2,5,10,4,2)
   value = 2
    #function execution
    explain.absolute_acum_frecuency(data, value)
}
```
explain.absolute\_frecuency

*Absolute Frecuency Calculus Explained*

#### Description

Step by step demonstration of the absolute frecuency calculus

# Usage

explain.absolute\_frecuency(v,x)

#### Arguments

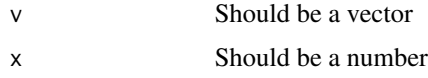

# Details

To calculate the absolute frecuency, the user should give a vector and a number. We can saw the absolute frecuency formule in the frecuency\_abs help document.

# Value

A demonstration of the calculus process

#### Note

A vector is created by c(), like  $c(1,2,3,4,5)$  creates a vector with the numbers: 1,2,3,4,5

#### Author(s)

```
{
    #data creation
    data \leq c(1, 2, 2, 5, 10, 4, 2)value = 2#function execution
    explain.absolute_frecuency(data, value)
}
```
explain.averageDeviation

*Average Absolute Deviation Function Explained*

# Description

Step by step demonstration of the average absolute deviation calculus.

# Usage

explain.averageDeviation(x)

#### Arguments

x Should be a numbers vector

# Details

To calculate the average absolute deviation, the user should give a numbers vector. The result is the explained process to calculate the average absolute deviation, with the data of the dataset provided like argument. We can saw the average absolute deviation formule in the averageDeviation\_ help document.

# Value

Numeric, the average absolute deviation of the numbers vector.

# Note

A vector is created by c(), like  $c(1,2,3,4,5)$  creates a vector with the numbers: 1,2,3,4,5

#### Author(s)

<span id="page-11-0"></span>

# <span id="page-12-0"></span>explain.binomial 13

#### Examples

#data creation data <- c(7,2,5,7,1,4,12) explain.averageDeviation(data)

explain.binomial *Binomial Distribution Function Explained*

#### Description

Step by step demonstration of the binomial distribution calculus.

#### Usage

explain.binomial(n,x,p)

#### Arguments

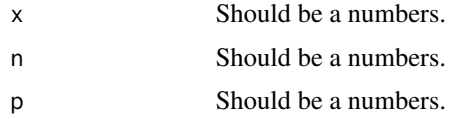

#### Details

To calculate the binomial distribution, the user should give three number (the number of trials, probability of success and binomial random variable). The result is a discrete probability distribution that counts the number of successes in a sequence of n independent Bernoulli trials with a fixed probability p of occurrence of success between trials. We can saw the binomial distribution formule in the binomial\_ help document.

#### Value

Numeric result and the process of this calculus explained.

#### Note

Each variable is a number. Example:  $n < -3$  |  $x < -2$  |  $p < -0.7$ 

#### Author(s)

```
#data creation
n = 3x = 2p = 0.7explain.binomial(n,x,p)
```
explain.chisquared *Chisquared Distribution Function Explained*

# Description

Step by step demonstration of the chisquared distribution calculus.

#### Usage

```
explain.chisquared(x,y)
```
#### Arguments

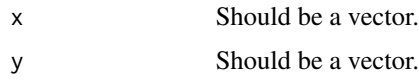

# Details

To calculate the chisquared distribution, the user should give two vectors of numbers. The result is a sum of the squares of k independent standard normal random variables. We can saw the chisquared distribution formule in the chisquared\_ help document.

# Value

Numeric result and the process of this calculus explained.

#### Note

A vector is created by  $c()$ , like  $c(1,2,3,4,5)$  creates a vector with the numbers: 1,2,3,4,5

# Author(s)

<span id="page-13-0"></span>

# <span id="page-14-0"></span>explain.covariance 15

# Examples

```
#data creation
data <- c(10,4,5,7,3,4,1)
data2 <- c(1,8,3,4,4,5,7)explain.chisquared(data, data2)
```
explain.covariance *Covariance Function Explained*

# Description

Step by step demonstration of the covariance calculus.

#### Usage

explain.covariance(x,y)

#### Arguments

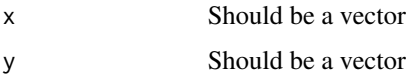

#### Details

To calculate the covariance, the user should give two vectors of numbers. The result is the explained process to calculate the covariance, with the data of the datasets provided like argument. We can saw the harmonic mean formule in the covariance\_ help document.

#### Value

Numeric result and the process of this calculus explained.

#### Note

A vector is created by c(), like  $c(1,2,3,4,5)$  creates a vector with the numbers: 1,2,3,4,5

#### Author(s)

```
#data creation
data <- c(10,4,5,7,3,4,1)
data2 <- c(1,8,3,4,4,5,7)
```
explain.covariance(data, data2)

#### explain.cv *Coefficient of Variation Function Explained*

#### Description

Step by step demonstration of the coefficient of variation calculus.

# Usage

explain.cv(x)

#### Arguments

x Should be a numbers vector

# Details

To calculate the coefficient of variation, the user should give a numbers vector. The result is defined as the ratio of the standard deviation to the mean. We can saw the coefficient of variation formule in the cv\_ help document.

#### Value

Numeric result and the process of this calculus explained.

#### Note

A vector is created by  $c()$ , like  $c(1,2,3,4,5)$  creates a vector with the numbers: 1,2,3,4,5

#### Author(s)

<span id="page-15-0"></span>

# <span id="page-16-0"></span>explain.fisher 17

# Examples

```
#data creation
data <- c(10,4,5,7,3,4,1)
explain.cv(data)
```
explain.fisher *F Fisher Distribution Function Explained*

# Description

Step by step demonstration of the fisher distribution calculus.

#### Usage

explain.fisher(x,y)

#### Arguments

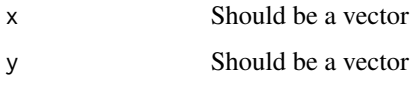

# Details

To calculate the fisher distribution, the user should give two vectors of numbers. The result is a continuous probability distribution that arises frequently as the null distribution of a test statistic. We can saw fisher distribution formule in the fisher\_ help document.

#### Value

Numeric result and the process of this calculus explained.

#### Note

A vector is created by c(), like  $c(1,2,3,4,5)$  creates a vector with the numbers: 1,2,3,4,5

#### Author(s)

```
#data creation
data <- c(10,4,5,7,3,4,1)
data2 <- c(1,8,3,4,4,5,7)explain.fisher(data, data2)
```
explain.geometricMean *Geometric Mean Function Explained*

#### Description

Step by step demonstration of the geometric mean calculus.

# Usage

explain.geometricMean(x)

#### Arguments

x Should be a numbers vector

# Details

To calculate the geometric mean of a dataset, the user should give a vector. The result is the explained process to calculate the geometric mean, with the data of the dataset provided like argument. We can saw the geometric mean formule in the geometricMean\_ help document.

#### Value

Numeric result and the process of this calculus explained.

#### Note

A vector is created by c(), like  $c(1,2,3,4,5)$  creates a vector with the numbers: 1,2,3,4,5

# Author(s)

<span id="page-17-0"></span>

# <span id="page-18-0"></span>explain.harmonicMean 19

# Examples

```
{
    #data creation
    data <- c(5,21,12,7,3,9,1)
    explain.geometricMean(data)
}
```
explain.harmonicMean *Harmonic Mean Function Explained*

#### Description

Step by step demonstration of the harmonic mean calculus.

# Usage

```
explain.harmonicMean(x)
```
#### Arguments

x Should be a numbers vector

# Details

To calculate the harmonic mean, the user should give a numbers vector. The result is the explained process to calculate the harmonic mean, with the data of the dataset provided like argument. We can saw the harmonic mean formule in the harmonicMean\_ help document.

# Value

Numeric result and the process of this calculus explained.

#### Note

A vector is created by  $c()$ , like  $c(1,2,3,4,5)$  creates a vector with the numbers: 1,2,3,4,5

#### Author(s)

```
#data creation
data <- c(10,4,5,7,3,4,1)
explain.harmonicMean(data)
```
explain.laplace *Laplace's Rule Function Explained*

#### Description

Step by step demonstration of the Laplace's rule calculus.

#### Usage

explain.laplace(x,y)

#### Arguments

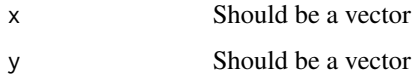

#### Details

To calculate the Laplace's rule, the user should give two vector (unfavorable cases/favorable cases). The result isas the quotient between the number of favorable cases to A, and that of all possible results of the experiment. We can saw the Laplace's rule correlation formule in the laplace\_ help document.

# Value

Numeric result and the process of this calculus explained.

# Note

A vector is created by c(), like  $c(1,2,3,4,5)$  creates a vector with the numbers: 1,2,3,4,5

#### Author(s)

<span id="page-19-0"></span>

# <span id="page-20-0"></span>explain.mean 21

# Examples

```
#data creation
data <-3data2 <- c(1, 2, 3, 4, 5, 6)explain.laplace(data, data2)
```
explain.mean *Mean Function Explained*

# Description

Step by step demonstration of the arithmetic mean calculus.

# Usage

explain.mean(x)

#### Arguments

x Should be a numbers vector

# Details

To calculate the arithmetic mean of a dataset, the user should give a vector. The result is the explained process to calculate the arithmetic mean, with the data of the dataset provided like argument. We can saw the arithmetic mean formule in the mean\_ help document.

# Value

Numeric result and the process of this calculus explained.

#### Note

A vector is created by c(), like  $c(1,2,3,4,5)$  creates a vector with the numbers: 1,2,3,4,5

# Author(s)

```
{
    #data creation
    data <- c(1,2,2,5,10,4,2)
    explain.mean(data)
}
```
explain.median *Median Function Explained*

# Description

Step by step demonstration of the median calculus.

# Usage

explain.median(x)

#### Arguments

x Should be a numbers vector

# Details

To calculate the median, the user should give a numbers vector. The result is the explained process to calculate the median, with the data of the dataset provided like argument. We can saw the median formule in the median\_ help document.

# Value

Numeric result and the process of this calculus explained.

#### Note

A vector is created by c(), like  $c(1,2,3,4,5)$  creates a vector with the numbers: 1,2,3,4,5

# Author(s)

<span id="page-21-0"></span>

# <span id="page-22-0"></span>explain.mode 23

# Examples

```
{
    #data creation
    data <- c(1,2,2,5,10,4,2)
    explain.median(data)
}
```
explain.mode *Mode Function Explained*

# Description

Step by step demonstration of the mode calculus.

# Usage

explain.mode(x)

#### Arguments

x Should be a numbers vector

# Details

To calculate the mode, the user should give a numbers vector. The result is the explained process to calculate the mode, with the data of the dataset provided like argument. We can saw the mode formule in the mode\_ help document.

# Value

Numeric result and the process of this calculus explained.

#### Note

A vector is created by c(), like  $c(1,2,3,4,5)$  creates a vector with the numbers: 1,2,3,4,5

# Author(s)

```
{
  #data creation
  data <- c(1,1,2,5,2,3,1,4,1)
  explain.mode(data)
}
```
explain.normal *Normal Distribution Function Explained*

#### Description

Step by step demonstration of the normal distribution calculus.

# Usage

explain.normal(x)

#### Arguments

x Should be a number.

# Details

To calculate the normal distribution, the user should give a number. The result isis a type of continuous probability distribution for a real-valued random variable. We can saw the normal distribution correlation formule in the normal\_ help document.

#### Value

Numeric result and the process of this calculus explained.

#### Note

The variable is a number. Example: x <- 0.1

#### Author(s)

<span id="page-23-0"></span>

# <span id="page-24-0"></span>explain.pearson 25

# Examples

```
#data creation
x = 0.1explain.normal(x)
```
explain.pearson *Pearson Correlation Function Explained*

# Description

Step by step demonstration of the pearson correlation calculus.

#### Usage

explain.pearson(x,y)

#### Arguments

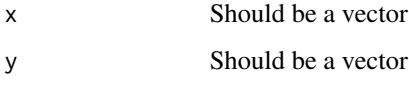

# Details

To calculate the pearson correlation, the user should give two vectors of numbers. The result is the covariance of the two vectors of numbers divided by the product of their standard deviations. We can saw the pearson correlation formule in the pearson\_ help document.

#### Value

Numeric result and the process of this calculus explained.

#### Note

A vector is created by c(), like  $c(1,2,3,4,5)$  creates a vector with the numbers: 1,2,3,4,5

#### Author(s)

```
#data creation
data <- c(10,4,5,7,3,4,1)
data2 <- c(1,8,3,4,4,5,7)explain.pearson(data, data2)
```
explain.percentile *Percentiles Calculus Explained*

# Description

Step by step demonstration of the percentiles calculus

# Usage

explain.percentile(x)

#### Arguments

x Should be a vector

# Details

To calculate the percentiles, the user should give a vector. We can saw the percentile formule in the percentile\_ help document.

# Value

A demonstration of the calculus process

# Note

A vector is created by c(), like  $c(1,2,3,4,5)$  creates a vector with the numbers: 1,2,3,4,5

# Author(s)

<span id="page-25-0"></span>

# <span id="page-26-0"></span>explain.poisson 27

# Examples

```
{
    #data creation
    data <- c(1,2,2,5,10,4,2)
    explain.percentile(data)
}
```
explain.poisson *Poisson Distribution Function Explained*

# Description

Step by step demonstration of the Poisson distribution calculus.

#### Usage

explain.poisson(k,lam)

#### Arguments

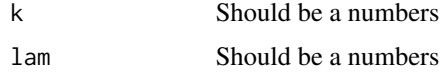

#### Details

To calculate the Poisson distribution, the user should give two number ( the number of times the phenomenon and the number of occurrences). The result is a discrete probability distribution that expresses, from a mean frequency of occurrence, the probability that a certain number of events will occur during a certain period of time. We can saw the Poisson distribution correlation formule in the poisson\_ help document.

#### Value

Numeric result and the process of this calculus explained.

#### Note

Each variable is a number. Example:  $\text{lam} < 2 \mid k < 3$ 

#### Author(s)

```
#data creation
lam = 2k = 3explain.poisson(k,lam)
```
explain.quartile *Quartiles Calculus Explained*

# Description

Step by step demonstration of the quartiles calculus

# Usage

explain.quartile(x)

#### Arguments

x Should be a vector

# Details

To calculate the quartiles, the user should give a vector. We can saw the quartile formule in the quartile\_ help document.

## Value

A demonstration of the calculus process

# Note

A vector is created by c(), like  $c(1,2,3,4,5)$  creates a vector with the numbers: 1,2,3,4,5

# Author(s)

<span id="page-27-0"></span>

```
{
    #data creation
    data <- c(1,2,2,5,10,4,2)
    explain.quartile(data)
}
```

```
explain.relative_acum_frecuency
                        Relative Accumulated Frecuency Calculus Explained
```
# Description

Step by step demonstration of the relative accumulated frecuency calculus

#### Usage

```
explain.relative_acum_frecuency(v,x)
```
# Arguments

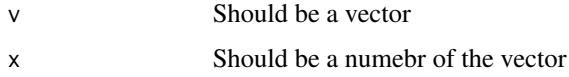

#### Details

To calculate the relative accumulated frecuency, the user should give a vector and a number. We can saw the relative accumulated frecuency formule in the frecuency\_acum\_relative help document.

#### Value

A demonstration of the calculus process

#### Note

A vector is created by c(), like c(1,2,3,4,5) creates a vector with the numbers: 1,2,3,4,5

# Author(s)

```
{
    #data creation
   data <- c(1,2,2,5,10,4,2)
   value = 2
    #function execution
    explain.relative_acum_frecuency(data, value)
}
```
explain.relative\_frecuency

*Relative Frecuency Calculus Explained*

# Description

Step by step demonstration of the relative frecuency calculus

# Usage

explain.relative\_frecuency(v,x)

#### Arguments

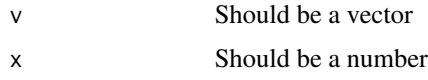

# Details

To calculate the relative frecuency, the user should give a vector and a number. We can saw the relative frecuency formule in the frecuency\_relative help document.

# Value

A demonstration of the calculus process

#### Note

A vector is created by c(), like  $c(1,2,3,4,5)$  creates a vector with the numbers: 1,2,3,4,5

#### Author(s)

<span id="page-29-0"></span>

# <span id="page-30-0"></span>explain.standardDeviation 31

# Examples

```
{
    #data creation
    data <- c(1,2,2,5,10,4,2)
    value = 2
    #function execution
    explain.relative_frecuency(data, value)
}
```
explain.standardDeviation

*Standard Deviation Function Explained*

#### Description

Step by step demonstration of the standard deviation calculus.

#### Usage

explain.standardDeviation(x)

#### Arguments

x Should be a numbers vector

#### Details

To calculate the standard deviation, the user should give a numbers vector. The result is the explained process to calculate the standard deviation, with the data of the dataset provided like argument. We can saw the standard deviation formule in the standardDeviation\_ help document.

#### Value

Numeric result and the process of this calculus explained.

#### Note

A vector is created by  $c()$ , like  $c(1,2,3,4,5)$  creates a vector with the numbers: 1,2,3,4,5

# Author(s)

```
#data creation
data <- c(1,5,3,7,10,4,2)
explain.standardDeviation(data)
```
explain.tstudent *T-Student Distribution Function Explained*

# Description

Step by step demonstration of the T-Student distribution calculus.

#### Usage

explain.tstudent(x,u,s,n)

#### **Arguments**

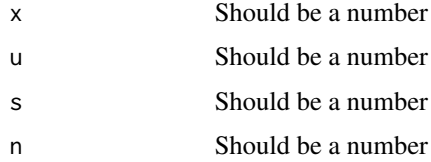

# Details

To calculate the T-Student distribution, the user should give four number (sample mean, population mean, population standard deviation and sample size). The result is a probability distribution that arises from the problem of estimating the mean of a normally distributed population when the sample size is small. We can saw the T-Student distribution formule in the tstudent\_ help document.

# Value

Numeric result and the process of this calculus explained.

#### Note

Each variable is a number. Example:  $x < -2$  |  $y < -4$ 

# Author(s)

<span id="page-31-0"></span>

# <span id="page-32-0"></span>explain.variance 33

# Examples

```
#data creation
x = 52.9u = 50s = 3n = 10explain.tstudent(x,u,s,n)
```
explain.variance *Variance Function Explained*

#### Description

Step by step demonstration of the variance calculus.

# Usage

```
explain.variance(x)
```
#### Arguments

x Should be a numbers vector

# Details

To calculate the variance, the user should give a numbers vector. The result is the explained process to calculate the variance, with the data of the dataset provided like argument. We can saw the variance formule in the variance\_ help document.

#### Value

Numeric result and the process of this calculus explained.

#### Note

A vector is created by c(), like  $c(1,2,3,4,5)$  creates a vector with the numbers: 1,2,3,4,5

# Author(s)

<span id="page-33-0"></span>34 fisher\_

# Examples

```
#data creation
data <- c(10,4,5,7,3,4,1)
explain.variance(data)
```
fisher\_ *F Fisher Distribution Calculus Function*

#### Description

This function calculates the fisher distribution of a numbers vector.

#### Usage

fisher\_(x,y)

# Arguments

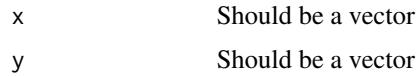

# Details

To calculate the fisher distribution, the user should give two vectors of numbers. The result is a continuous probability distribution that arises frequently as the null distribution of a test statistic. The fisher distributionformule is the following:

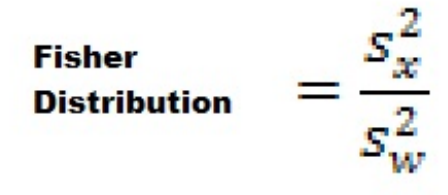

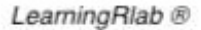

# Value

Numeric, the fisher distribution.

#### Note

A vector is created by  $c()$ , like  $c(1,2,3,4,5)$  creates a vector with the numbers: 1,2,3,4,5

# <span id="page-34-0"></span>frecuency\_abs 35

# Author(s)

Jose Manuel Gomez Caceres, <josemanuel.gomezc@edu.uah.es> Juan Jose Cuadrado, <jjcg@uah.es> Universidad de Alcala de Henares

#### Examples

#data creation x <- c(70,75,74,72,68,59) y <- c(74,77,70,80,72,76)

fisher\_(x,y)

frecuency\_abs *Absolute Frecuency Calculus*

# Description

This function calculate the number of times that a specific number appears in the data set.

# Usage

frecuency\_abs(v,x)

## Arguments

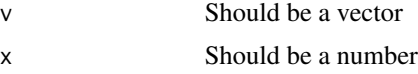

# Details

The absolute frecuency formula is the following:

#### number of aparitions of Absolute frequency = the examined element

# LearningRlab ®

# Value

An integer that represents the number of times that the value appears in the vector

<span id="page-35-0"></span>

A vector is created by  $c()$ , like  $c(1,2,3,4,5)$  creates a vector with the numbers: 1,2,3,4,5

# Author(s)

Dennis Monheimius, <dennis.monhemimius@edu.uah.es> Eduardo Benito, <eduardo.benito@edu.uah.es> Juan Jose Cuadrado, <jjcg@uah.es> Universidad de Alcala de Henares

# Examples

```
{
  #data creation
 data = c(1,4,3,3,2,5,7,12,1,2,3,12)
 value = 12#function execution
  frecuency_abs(data, value)
}
```
frecuency\_absolute\_acum *Accumulated Absolute Frecuency Calculus*

#### Description

This function calculate the number of times that a specific number appears in the data set. The value depends on the elements that are lower than itself

# Usage

frecuency\_absolute\_acum(v,x)

#### Arguments

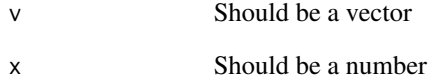
frecuency\_relative 37

## Details

The accumulated absolute frecuency formula is the following:

**Absolute**  $accumulated =$  $\Sigma$  Fi where  $i \leq X$ frequency (X)

LearningRlab ®

## Value

A double that represents the number of times that the value appears in the vector regarding the total of elements

## Note

A vector is created by  $c()$ , like  $c(1,2,3,4,5)$  creates a vector with the numbers: 1,2,3,4,5

## Author(s)

Dennis Monheimius, <dennis.monhemimius@edu.uah.es> Eduardo Benito, <eduardo.benito@edu.uah.es> Juan Jose Cuadrado, <jjcg@uah.es> Universidad de Alcala de Henares

# Examples {

```
#data creation
data = c(1,4,3,3,2,5,7,12,1,2,3,12)
value = 12#function execution
frecuency_absolute_acum(data, value)
}
```
frecuency\_relative *Relative Frecuency Calculus*

## Description

This function calculate the number of times that a specific number appears in the data set divided by the total length of the vector.

## Usage

frecuency\_relative(v,x)

#### Arguments

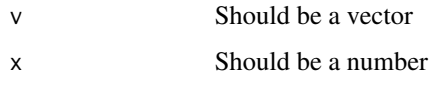

## Details

The relative frecuency formula is the following:

absolute frequency

Relative frequency =  $\Sigma$  all frequencies

LearningRlab<sup>®</sup>

## Value

A double that represents the number of times that the value appears in the vector regarding the total of elements

#### Note

A vector is created by  $c()$ , like  $c(1,2,3,4,5)$  creates a vector with the numbers: 1,2,3,4,5

## Author(s)

Dennis Monheimius, <dennis.monhemimius@edu.uah.es> Eduardo Benito, <eduardo.benito@edu.uah.es> Juan Jose Cuadrado, <jjcg@uah.es> Universidad de Alcala de Henares

## Examples

```
{
#data creation
data <- c(1,4,3,3,2,5,7,12,1,2,3,12)
value = 12frecuency_relative(data, value)
}
```
frecuency\_relative\_acum

*Accumulated Relative Frecuency Calculus*

## Description

This function calculate the number of times that a specific number appears in the data set divided by the total length of the vector. The value depends on the elements that are lower than itself

#### Usage

frecuency\_relative\_acum(v,x)

## Arguments

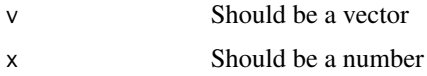

## Details

The accumulated relative frecuency formula is the following:

**Relative**  $\Sigma$  fi where  $i \leq X$  $accumulated =$ frequency (X)

LearningRlab ®

#### Value

A double that represents the number of times that the value appears in the vector regarding the total of elements

## Note

A vector is created by c(), like  $c(1,2,3,4,5)$  creates a vector with the numbers: 1,2,3,4,5

## Author(s)

Dennis Monheimius, <dennis.monhemimius@edu.uah.es> Eduardo Benito, <eduardo.benito@edu.uah.es> Juan Jose Cuadrado, <jjcg@uah.es> Universidad de Alcala de Henares

## Examples

```
{
    #data creation
   data = c(1,4,3,3,2,5,7,12,1,2,3,12)
   value = 12#function execution
    frecuency_relative_acum(data, value)
    }
```
geometricMean\_ *Geometric Mean Function*

## Description

This function calculates the geometric mean of a numbers vector.

## Usage

geometricMean\_(x)

## Arguments

x Should be a numbers vector

## Details

To calculate the geometric mean of a dataset, the user should give a numbers vector. The result is the product of all vector elements raise to 1 divided by the number of elements. The arithmetic mean formule is the following:

$$
MG = \sqrt[n]{(X_1)(X_2)(X_3)...(X_n)}
$$
  
\n<sub>③Learning</sub>

## Value

A numeric, the geometric mean of the numbers vector.

#### Note

A vector is created by  $c()$ , like  $c(1,2,3,4,5)$  creates a vector with the numbers: 1,2,3,4,5

## getUserAction 41

## Author(s)

Dennis Monheimius, <dennis.monhemimius@edu.uah.es> Eduardo Benito, <eduardo.benito@edu.uah.es> Juan Jose Cuadrado, <jjcg@uah.es> Universidad de Alcala de Henares

## Examples

#data creation  $data = c(1:20)$ 

geometricMean\_(data)

getUserAction *Get User Action Funcion*

## Description

This function get the buffer introduced by the user. Typically a numerical vector.

## Usage

```
getUserAction()
```
#### Value

A vector

## Note

The process is interactive with the user

## Author(s)

Dennis Monheimius, <dennis.monhemimius@edu.uah.es> Eduardo Benito, <eduardo.benito@edu.uah.es> Juan Jose Cuadrado, <jjcg@uah.es> Universidad de Alcala de Henares

## Examples

```
{
 ## Not run:
 vector <- getUserAction()
## End(Not run)
 }
```
## Description

This function calculates the harmonic mean of a numbers vector.

## Usage

```
harmonicMean_ (x)
```
## Arguments

x Should be a numbers vector

## Details

To calculate the harmonic mean, the user should give a numbers vector. The result is calculated by dividing the number of observations by the reciprocal of each number in the vector. The harmonic mean formule is the following:

**Harmonic**  
**Mean**  

$$
\frac{N}{\frac{1}{X_1} + \frac{1}{X_2} + \ldots + \frac{1}{X_N}}
$$

LearningRlab ®

#### Value

Numeric, the harmonic mean of the numbers vector.

### Note

A vector is created by  $c()$ , like  $c(1,2,3,4,5)$  creates a vector with the numbers: 1,2,3,4,5

## Author(s)

Jose Manuel Gomez Caceres, <josemanuel.gomezc@edu.uah.es> Juan Jose Cuadrado, <jjcg@uah.es> Universidad de Alcala de Henares

## initImages 43

# Examples

#data creation data = c(1,4,3,3,2,5,7,12,1,2,3,12)

harmonicMean\_(data)

## initImages *Init Images Function*

## Description

This function is used to display an image.

#### Usage

initImages(path)

## Arguments

path An url of an image

## Value

There isn't return value

## Note

The path shold be toward an image

## Author(s)

Dennis Monheimius, <dennis.monhemimius@edu.uah.es> Eduardo Benito, <eduardo.benito@edu.uah.es> Juan Jose Cuadrado, <jjcg@uah.es> Universidad de Alcala de Henares

#### Examples

```
{
  ## Not run:
   path = "https://i.imgur.com/8237YhzJ.png"
  initImages(path)
## End(Not run)
  }
```
interactive.absolute\_acum\_frecuency

*User Interactive Absolute Accumulated Frecuency Calculus*

## Description

Interactive function for absolute accumulated frecuency calculus.

## Usage

interactive.absolute\_acum\_frecuency()

## Details

The user provides the dataset when the function needs it. After that, the function will ask what is the correct result for this dataset. The function itself will provide the formula.

## Value

An interactive process to calculate the absolute accumulated frecuency

#### Author(s)

Dennis Monheimius, <dennis.monhemimius@edu.uah.es> Eduardo Benito, <eduardo.benito@edu.uah.es> Juan Jose Cuadrado, <jjcg@uah.es> Universidad de Alcala de Henares

### Examples

## Not run: interactive.absolute\_acum\_frecuency()

## End(Not run)

interactive.absolute\_frecuency *User Interactive Absolute Frecuency Calculus*

## Description

Interactive function for absolute frecuency calculus.

## Usage

interactive.absolute\_frecuency()

## Details

The user provides the dataset when the function needs it. After that, the function will ask what is the correct result for this dataset. The function itself will provide the formula.

#### Value

An interactive process to calculate the absolute frecuency

#### Author(s)

Dennis Monheimius, <dennis.monhemimius@edu.uah.es> Eduardo Benito, <eduardo.benito@edu.uah.es> Juan Jose Cuadrado, <jjcg@uah.es> Universidad de Alcala de Henares

#### Examples

```
## Not run:
interactive.absolute_frecuency()
```

```
## End(Not run)
```
interactive.averageDeviation

*User Interactive Average Absolute Deviation Calculus*

#### Description

Interactive function for average absolute deviation calculus.

#### Usage

```
interactive.averageDeviation()
```
## Details

The user provides the dataset when the function needs it. After that, the function will ask what is the correct result for this dataset. The function itself will provide the average absolute deviation formule, apart from the averageDeviation\_ help document.

#### Value

An interactive process to calculate the average absolute deviation

#### Author(s)

Dennis Monheimius, <dennis.monhemimius@edu.uah.es> Eduardo Benito, <eduardo.benito@edu.uah.es>

#### References

[https://en.wikipedia.org/wiki/Average\\_absolute\\_deviation](https://en.wikipedia.org/wiki/Average_absolute_deviation)

## Examples

```
## Not run:
interactive.averageDeviation()
```
## End(Not run)

interactive.binomial *User Interactive Binomial Distribution Calculus*

#### Description

Interactive function for binomial distribution calculus.

#### Usage

```
interactive.binomial()
```
## Details

The user provides the values when the function needs it. After that, the function will ask what is the correct result for this datas. The function itself will provide the binomial distribution formule, apart from the binomial\_ help document.

#### Value

An interactive process to calculate the binomial distribution.

#### Author(s)

Jose Manuel Gomez Caceres, <josemanuel.gomezc@edu.uah.es> Juan Jose Cuadrado, <jjcg@uah.es> Universidad de Alcala de Henares

## interactive.chisquared 47

## Examples

## Not run: interactive.binomial()

## End(Not run)

interactive.chisquared

*User Interactive Chisquared Distribution Calculus*

## Description

Interactive function for chisquared distribution calculus.

## Usage

```
interactive.chisquared()
```
## Details

The user provides the datasets when the function needs it. After that, the function will ask what is the correct result for this dataset. The function itself will provide the chisquared distribution formule, apart from the chisquared\_ help document.

## Value

An interactive process to calculate the chisquared distribution

## Author(s)

Jose Manuel Gomez Caceres, <josemanuel.gomezc@edu.uah.es> Juan Jose Cuadrado, <jjcg@uah.es> Universidad de Alcala de Henares

## Examples

```
## Not run:
interactive.chisquared()
```
## End(Not run)

interactive.covariance

*User Interactive Covariance Calculus*

## Description

Interactive function for covariance calculus.

#### Usage

```
interactive.covariance()
```
## Details

The user provides the datasets when the function needs it. After that, the function will ask what is the correct result for this dataset. The function itself will provide the covariance formule, apart from the covariance\_ help document.

## Value

An interactive process to calculate the covariance

## Author(s)

Jose Manuel Gomez Caceres, <josemanuel.gomezc@edu.uah.es> Juan Jose Cuadrado, <jjcg@uah.es> Universidad de Alcala de Henares

### Examples

```
## Not run:
interactive.covariance()
```
## End(Not run)

interactive.cv *User Interactive Coefficient of Variation Calculus*

## Description

Interactive function for Coefficient of Variation calculus.

#### Usage

interactive.cv()

## interactive.fisher 49

## Details

The user provides the dataset when the function needs it. After that, the function will ask what is the correct result for this dataset. The function itself will provide the coefficient of variation formule, apart from the cv\_ help document.

## Value

An interactive process to calculate the average absolute deviation

## Author(s)

Jose Manuel Gomez Caceres, <josemanuel.gomezc@edu.uah.es> Juan Jose Cuadrado, <jjcg@uah.es> Universidad de Alcala de Henares

## Examples

## Not run: interactive.cv()

## End(Not run)

interactive.fisher *User Interactive F Fisher Distribution Calculus*

## Description

Interactive function for fisher distribution calculus.

#### Usage

```
interactive.fisher()
```
## Details

The user provides the datasets when the function needs it. After that, the function will ask what is the correct result for this datasets. The function itself will provide the fisher distribution formule, apart from the fisher\_ help document.

#### Value

An interactive process to calculate the fisher distribution

#### Author(s)

Jose Manuel Gomez Caceres, <josemanuel.gomezc@edu.uah.es> Juan Jose Cuadrado, <jjcg@uah.es> Universidad de Alcala de Henares

## Examples

## Not run: interactive.fisher()

## End(Not run)

interactive.geometricMean

*User Interactive Geometric Mean Calculus*

## Description

Interactive function for geometric mean calculus.

#### Usage

```
interactive.geometricMean()
```
# Details

The user provides the dataset when the function needs it. After that, the function will ask what is the correct result for this dataset. The function itself will provide the geometric mean formule, apart from the geometricMean\_ help document.

## Value

An interactive process to calculate the geometric mean.

# Author(s)

Dennis Monheimius, <dennis.monhemimius@edu.uah.es> Eduardo Benito, <eduardo.benito@edu.uah.es> Juan Jose Cuadrado, <jjcg@uah.es> Universidad de Alcala de Henares

## interactive.harmonicMean 51

## Examples

## Not run: interactive.geometricMean()

## End(Not run)

interactive.harmonicMean

*User Interactive Harmonic Mean Calculus*

## Description

Interactive function for harmonic mean calculus.

## Usage

```
interactive.harmonicMean()
```
## Details

The user provides the dataset when the function needs it. After that, the function will ask what is the correct result for this dataset. The function itself will provide the harmonic mean formule, apart from the harmonicMean\_ help document.

## Value

An interactive process to calculate the harmonic mean

#### Author(s)

Jose Manuel Gomez Caceres, <josemanuel.gomezc@edu.uah.es> Juan Jose Cuadrado, <ijcg@uah.es> Universidad de Alcala de Henares

## Examples

```
## Not run:
interactive.harmonicMean()
```
## End(Not run)

interactive.laplace *User Interactive Laplace's Rule Calculus*

## Description

Interactive function for Laplace's rule calculus.

## Usage

```
interactive.laplace()
```
#### Details

The user provides the values when the function needs it. After that, the function will ask what is the correct result for this datas. The function itself will provide the Laplace's rule formule, apart from the laplace\_ help document.

## Value

An interactive process to calculate the Laplace's rule.

## Author(s)

Jose Manuel Gomez Caceres, <josemanuel.gomezc@edu.uah.es> Juan Jose Cuadrado, <jjcg@uah.es> Universidad de Alcala de Henares

## Examples

```
## Not run:
interactive.laplace()
```
## End(Not run)

interactive.mean *User Interactive Mean Calculus*

## Description

Interactive function for arithmetic mean calculus.

#### Usage

interactive.mean()

## interactive.median 53

## Details

The user provides the dataset when the function needs it. After that, the function will ask what is the correct result for this dataset. The function itself will provide the arithmetic mean formule, apart from the mean\_ help document.

## Value

An interactive process to calculate the arithmetic mean.

## Author(s)

Dennis Monheimius, <dennis.monhemimius@edu.uah.es> Eduardo Benito, <eduardo.benito@edu.uah.es> Juan Jose Cuadrado, <jjcg@uah.es> Universidad de Alcala de Henares

## Examples

```
{
  ## Not run:
  interactive.mean()
## End(Not run)
}
```
interactive.median *User Interactive Median Calculus*

## Description

Interactive function for median calculus.

#### Usage

interactive.median()

#### Details

The user provides the dataset when the function needs it. After that, the function will ask what is the correct result for this dataset. The function itself will provide the median formule, apart from the median\_ help document.

#### Value

An interactive process to calculate the median

#### Author(s)

Dennis Monheimius, <dennis.monhemimius@edu.uah.es> Eduardo Benito, <eduardo.benito@edu.uah.es> Juan Jose Cuadrado, <jjcg@uah.es> Universidad de Alcala de Henares

#### Examples

## Not run: interactive.median()

## End(Not run)

interactive.mode *User Interactive Mode Calculus*

## Description

Interactive function for mode calculus.

## Usage

```
interactive.mode()
```
## Details

The user provides the dataset when the function needs it. After that, the function will ask what is the correct result for this dataset.

## Value

An interactive process to calculate the mode.

## Author(s)

Dennis Monheimius, <dennis.monhemimius@edu.uah.es> Eduardo Benito, <eduardo.benito@edu.uah.es> Juan Jose Cuadrado, <jjcg@uah.es> Universidad de Alcala de Henares

## Examples

```
## Not run:
interactive.mode()
```
## End(Not run)

interactive.normal *User Interactive Normal Distribution Calculus*

## Description

Interactive function for normal distribution calculus.

#### Usage

```
interactive.normal()
```
## Details

The user provides the values when the function needs it. After that, the function will ask what is the correct result for this data. The function itself will provide the normal distribution formule, apart from the normal\_ help document.

#### Value

An interactive process to calculate the normal distribution.

## Author(s)

Jose Manuel Gomez Caceres, <josemanuel.gomezc@edu.uah.es> Juan Jose Cuadrado, <jjcg@uah.es> Universidad de Alcala de Henares

## Examples

## Not run: interactive.normal()

## End(Not run)

interactive.pearson *User Interactive Pearson Correlation Calculus*

## Description

Interactive function for pearson correlation calculus.

#### Usage

interactive.pearson()

## Details

The user provides the datasets when the function needs it. After that, the function will ask what is the correct result for this dataset. The function itself will provide the pearson correlation formule, apart from the pearson\_ help document.

## Value

An interactive process to calculate the pearson correlation.

#### Author(s)

Jose Manuel Gomez Caceres, <josemanuel.gomezc@edu.uah.es> Juan Jose Cuadrado, <jjcg@uah.es> Universidad de Alcala de Henares

## Examples

## Not run: interactive.pearson()

## End(Not run)

interactive.percentile

*User Interactive Percentile Calculus*

## Description

Interactive function for percentiles calculus.

#### Usage

```
interactive.percentile()
```
## Details

The user provides the dataset when the function needs it. After that, the function will ask what is the correct result for this dataset. The function itself will provide the formula.

#### Value

An interactive process to calculate the percentiles

## interactive.poisson 57

#### Author(s)

Dennis Monheimius, <dennis.monhemimius@edu.uah.es> Eduardo Benito, <eduardo.benito@edu.uah.es> Juan Jose Cuadrado, <jjcg@uah.es> Universidad de Alcala de Henares

## Examples

```
## Not run:
interactive.percentile()
```
## End(Not run)

interactive.poisson *User Interactive Poisson Distribution Calculus*

## Description

Interactive function for Poisson distribution calculus.

## Usage

```
interactive.poisson()
```
## Details

The user provides the values when the function needs it. After that, the function will ask what is the correct result for this datas. The function itself will provide the Poisson distribution formule, apart from the poisson\_ help document.

## Value

An interactive process to calculate the Poisson distribution.

#### Author(s)

Jose Manuel Gomez Caceres, <josemanuel.gomezc@edu.uah.es> Juan Jose Cuadrado, <jjcg@uah.es> Universidad de Alcala de Henares

## Examples

```
## Not run:
interactive.poisson()
```
## End(Not run)

interactive.quartile *User Interactive Quartiles Calculus*

## Description

Interactive function for quartiles calculus.

## Usage

interactive.quartile()

## Details

The user provides the dataset when the function needs it. After that, the function will ask what is the correct result for this dataset. The function itself will provide the formula.

#### Value

An interactive process to calculate the quartiles

## Author(s)

Dennis Monheimius, <dennis.monhemimius@edu.uah.es> Eduardo Benito, <eduardo.benito@edu.uah.es> Juan Jose Cuadrado, <jjcg@uah.es> Universidad de Alcala de Henares

### Examples

## Not run: interactive.quartile()

## End(Not run)

interactive.relative\_acum\_frecuency *User Interactive Relative Accumulated Frecuency Calculus*

## Description

Interactive function for relative accumulated frecuency calculus.

## Usage

interactive.relative\_acum\_frecuency()

## Details

The user provides the dataset when the function needs it. After that, the function will ask what is the correct result for this dataset. The function itself will provide the formula.

#### Value

An interactive process to calculate the relative accumulated frecuency

#### Author(s)

Dennis Monheimius, <dennis.monhemimius@edu.uah.es> Eduardo Benito, <eduardo.benito@edu.uah.es> Juan Jose Cuadrado, <jjcg@uah.es> Universidad de Alcala de Henares

## Examples

## Not run: interactive.relative\_acum\_frecuency()

## End(Not run)

interactive.relative\_frecuency *User Interactive Relative Frecuency Calculus*

## Description

Interactive function for relative frecuency calculus.

#### Usage

```
interactive.relative_frecuency()
```
## Details

The user provides the dataset when the function needs it. After that, the function will ask what is the correct result for this dataset. The function itself will provide the formula.

#### Value

An interactive process to calculate the relative frecuency

## Author(s)

Dennis Monheimius, <dennis.monhemimius@edu.uah.es> Eduardo Benito, <eduardo.benito@edu.uah.es> Juan Jose Cuadrado, <jjcg@uah.es> Universidad de Alcala de Henares

#### Examples

## Not run: interactive.relative\_frecuency()

## End(Not run)

interactive.standardDeviation *User Interactive Standard Deviation Calculus*

## Description

Interactive function for standard deviation calculus.

#### Usage

```
interactive.standardDeviation()
```
## Details

The user provides the dataset when the function needs it. After that, the function will ask what is the correct result for this dataset. The function itself will provide the standard deviation formule, apart from the standardDeviation\_ help document.

## Value

An interactive process to calculate the standard deviation

#### Author(s)

Dennis Monheimius, <dennis.monhemimius@edu.uah.es> Eduardo Benito, <eduardo.benito@edu.uah.es>

## References

[https://en.wikipedia.org/wiki/Standard\\_deviation](https://en.wikipedia.org/wiki/Standard_deviation)

## interactive.tstudent 61

## Examples

## Not run: interactive.standardDeviation()

## End(Not run)

interactive.tstudent *User Interactive T-Student Distribution Calculus*

## Description

Interactive function for T-Student distribution calculus.

## Usage

```
interactive.tstudent()
```
## Details

The user provides the values when the function needs it. After that, the function will ask what is the correct result for this datas. The function itself will provide the T-Students distribution formule, apart from the tstudent\_ help document.

## Value

An interactive process to calculate the T-Student distribution.

#### Author(s)

Jose Manuel Gomez Caceres, <josemanuel.gomezc@edu.uah.es> Juan Jose Cuadrado, <jjcg@uah.es> Universidad de Alcala de Henares

## Examples

```
## Not run:
interactive.tstudent()
```
## End(Not run)

interactive.variance *User Interactive Variance Calculus*

#### Description

Interactive function for variance calculus.

## Usage

```
interactive.variance()
```
## Details

The user provides the dataset when the function needs it. After that, the function will ask what is the correct result for this dataset. The function itself will provide the variance formule, apart from the variance\_ help document.

## Value

An interactive process to calculate the average absolute deviation

## Author(s)

Dennis Monheimius, <dennis.monhemimius@edu.uah.es> Eduardo Benito, <eduardo.benito@edu.uah.es> Juan Jose Cuadrado, <jjcg@uah.es> Universidad de Alcala de Henares

#### Examples

```
## Not run:
interactive.variance()
```
## End(Not run)

laplace\_ *Laplace's Rule Calculus Function*

## Description

This function calculates the Laplace's rule of experiment.

## Usage

laplace\_(x,y)

#### laplace\_ 63

## Arguments

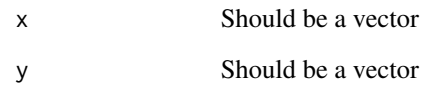

## Details

To calculate the Laplace's rule, the user should give two vector (unfavorable cases/favorable cases). The result isas the quotient between the number of favorable cases to A, and that of all possible results of the experiment. The Laplace's rule formule is the following:

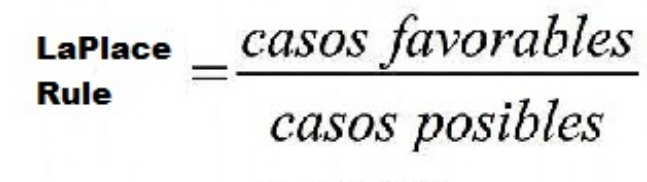

LearningRlab ®

## Value

Numeric, the pearson correlation.

## Note

A vector is created by c(), like  $c(1,2,3,4,5)$  creates a vector with the numbers: 1,2,3,4,5

## Author(s)

Jose Manuel Gomez Caceres, <josemanuel.gomezc@edu.uah.es> Juan Jose Cuadrado, <jjcg@uah.es> Universidad de Alcala de Henares

## Examples

#data creation  $data = 3$ data2 =  $c(1, 2, 3, 4, 5, 6)$ laplace\_(data, data2)

## Description

Package used to teach basic statistics to students.

## Details

This package pretends to serve the user as a method of learning basic statistical functions at secondary and baccalaureate courses. The content of the package incorporate a serie of statistical functions like the calculus of the arithmetic mean or the calculus of the frequencies. There is no only calculus functions, further more, there are incorporated interactive and explicative functions to help and guide the user in the learning process.

### Author(s)

Jose Manuel Gomez Caceres, <josemanuel.gomezc@edu.uah.es> Dennis Monheimius, <dennis.monhemimius@edu.uah.es> Eduardo Benito, <eduardo.benito@edu.uah.es> Juan Jose Cuadrado, <jjcg@uah.es> Universidad de Alcala de Henares Maintainer: Eduardo Benito <eduardo.benito@edu.uah.com>

meanC *Mean Function Developed in C*

#### Description

This function calculates the arithmetic mean of a numbers vector.

#### Usage

meanC(x)

#### Arguments

x Should be a numbers vector

 $mean$  65

## Details

To calculate the arithmetic mean of a dataset, the user should give a numbers vector. The result is the addition of all vector elements divided by the number of elements. The arithmetic mean formule is the following:

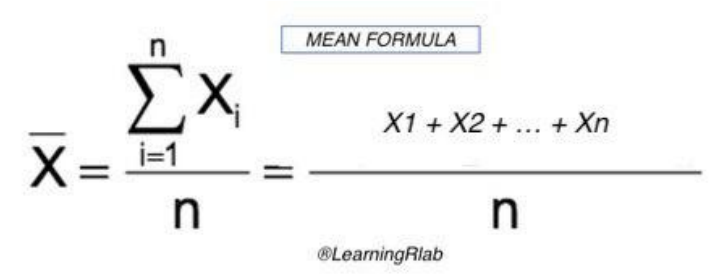

### Value

A numeric, the arithmetic mean of the numbers vector.

## Note

A vector is created by c(), like  $c(1,2,3,4,5)$  creates a vector with the numbers: 1,2,3,4,5

### Author(s)

Dennis Monheimius, <dennis.monhemimius@edu.uah.es> Eduardo Benito, <eduardo.benito@edu.uah.es> Juan Jose Cuadrado, <jjcg@uah.es> Universidad de Alcala de Henares

## Examples

```
#data creation
vector = c(1:10)meanC(vector)
```
mean\_ *Mean Calculus Function*

#### Description

This function calculates the arithmetic mean of a numbers vector.

#### Usage

mean\_(x)

#### Arguments

x Should be a numbers vector

## Details

To calculate the arithmetic mean of a dataset, the user should give a numbers vector. The result is the addition of all vector elements divided by the number of elements. The arithmetic mean formule is the following:

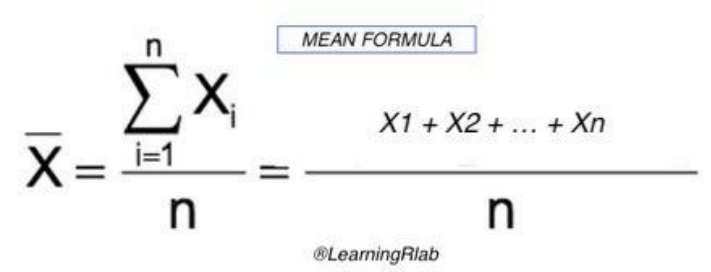

## Value

A numeric, the arithmetic mean of the numbers vector.

#### Note

A vector is created by c(), like  $c(1,2,3,4,5)$  creates a vector with the numbers: 1,2,3,4,5

#### Author(s)

Dennis Monheimius, <dennis.monhemimius@edu.uah.es> Eduardo Benito, <eduardo.benito@edu.uah.es> Juan Jose Cuadrado, <jjcg@uah.es> Universidad de Alcala de Henares

#### Examples

```
vector <- c(2,4,6,8,10,12,14,16,18)
result = mean_(vector)
result
```
median\_ *Median Calculus Function*

#### Description

This function calculates the median of a numbers vector.

#### median\_ 67

## Usage

median\_(x)

#### Arguments

x Should be a numbers vector

## Details

To calculate the median, the user should give a numbers vector. The result is the value separating the higher half from the lower half of the dataset, it may be thought of as the middle value. The median formule is the following:

Median = 
$$
\frac{1}{2}
$$
(n +1)th value

## Value

A numeric, the median of the numbers vector.

## Note

A vector is created by c(), like  $c(1,2,3,4,5)$  creates a vector with the numbers: 1,2,3,4,5

#### Author(s)

Dennis Monheimius, <dennis.monhemimius@edu.uah.es> Eduardo Benito, <eduardo.benito@edu.uah.es> Juan Jose Cuadrado, <jjcg@uah.es> Universidad de Alcala de Henares

## Examples

```
{
result = median_(c(1,3,2,5,12,4,4,2,9))
result
}
```
## Description

This function calculates the mode of a numbers vector.

#### Usage

mode\_(x)

#### Arguments

x Should be a numbers vector

## Details

To calculate the mode of a dataset, the user should give a numbers vector. The result is the numeric value that appears most often. In other words, it's the value that is most likely to be sampled. The mode formule is the following:<br>MODE FORMULA

### Value

Numeric, the mode of the numbers vector.

#### Note

A vector is created by  $c()$ , like  $c(1,2,3,4,5)$  creates a vector with the numbers: 1,2,3,4,5

 $\overline{\phantom{0}}$ 

## Author(s)

Dennis Monheimius, <dennis.monhemimius@edu.uah.es> Eduardo Benito, <eduardo.benito@edu.uah.es> Juan Jose Cuadrado, <jjcg@uah.es> Universidad de Alcala de Henares

# Examples {

#data creation data =  $c(1, 2, 2, 3, 4)$ mode\_(data)

#### normal\_ 69

}

## normal\_ *Normal Distribution Calculus Function*

## Description

This function calculates the normal distribution of experiment.

## Usage

normal\_(x)

#### Arguments

x Should be a numbers.

#### Details

To calculate the normal distribution, the user should give a number. The result isis a type of continuous probability distribution for a real-valued random variable. The normal distribution formule is the following:

Normal  
Distribution 
$$
= \frac{1}{\sqrt{2\pi}} e^{-x^2/2} dx
$$
Learning  
Plab

#### Value

Numeric, the normal distribution.

#### Note

The variable is a number. Example:  $x < 0.1$ 

## Author(s)

Jose Manuel Gomez Caceres, <josemanuel.gomezc@edu.uah.es> Juan Jose Cuadrado, <jjcg@uah.es> Universidad de Alcala de Henares

70 pearson\_

## Examples

```
#data creation
x = 0.1normal_(x)
```
pearson\_ *Pearson Correlation Calculus Function*

## Description

This function calculates the pearson correlation of two vectors of numbers.

#### Usage

pearson\_(x,y)

## Arguments

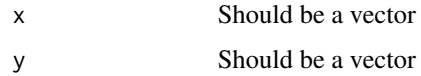

## Details

To calculate the pearson correlation, the user should give two vectors of numbers. The result is the covariance of the two vectors of numbers divided by the product of their standard deviations. The pearson correlation formule is the following:

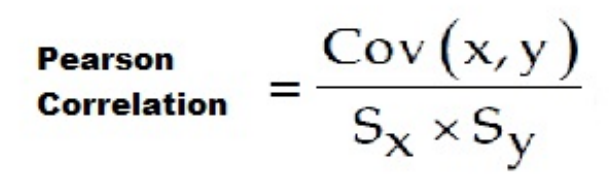

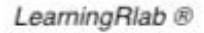

## Value

Numeric, the pearson correlation of two vectors of numbers.

#### **Note**

A vector is created by  $c()$ , like  $c(1,2,3,4,5)$  creates a vector with the numbers: 1,2,3,4,5

## percentile\_ 71

## Author(s)

Jose Manuel Gomez Caceres, <josemanuel.gomezc@edu.uah.es> Juan Jose Cuadrado, <jjcg@uah.es> Universidad de Alcala de Henares

## Examples

#data creation data = c(1,4,3,3,2,5,7,12,1,2,3,12) data2 =  $c(1, 2, 4, 4, 6, 5, 11, 2, 10, 5, 6, 1)$ pearson\_(data, data2)

percentile\_ *Percentile Calculus Function*

## Description

This function calculate the percentiles of a vector of numbers

#### Usage

percentile\_(x, p)

## Arguments

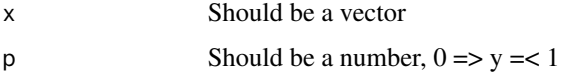

## Details

To calculate the percentiles, the user should give a vector. This function divide the dataset in 100 parts as equal as possible. The formula is the following:

$$
P_i = \left\{ \begin{array}{ll} \mathrm{elemento}(E+1) & \mathrm{para} \ D \neq 0 \\ \frac{\mathrm{elemento}(E) + \mathrm{elemento}(E+1)}{2} & \mathrm{para} \ D = 0 \\ \mathrm{LearningRlab} \ \otimes \end{array} \right.
$$

#### Value

A vector sorted with the elements divided by 100 parts

# Note

A vector is created by  $c()$ , like  $c(1,2,3,4,5)$  creates a vector with the numbers: 1,2,3,4,5

## Author(s)

Dennis Monheimius, <dennis.monhemimius@edu.uah.es> Eduardo Benito, <eduardo.benito@edu.uah.es> Juan Jose Cuadrado, <jjcg@uah.es> Universidad de Alcala de Henares

## Examples

```
{
    #data creation
   data = c(1,4,3,3,2,5,7,12,1,2,3,12)
   percentile_(data,0.3)
}
```
## poisson\_ *Poisson Distribution Calculus Function*

#### Description

This function calculates the Poisson distribution of experiment.

#### Usage

poisson\_(k,lam)

## Arguments

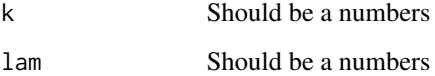

## Details

To calculate the Poisson distribution, the user should give two number ( the number of times the phenomenon and the number of occurrences). The result is a discrete probability distribution that expresses, from a mean frequency of occurrence, the probability that a certain number of events
<span id="page-72-0"></span>quartile\_**The contract of the contract of the contract of the contract of the contract of the contract of the contract of the contract of the contract of the contract of the contract of the contract of the contract of the** 

will occur during a certain period of time. The Poisson distribution formule is the following:

**Poisson**  
**Distribution**
$$
= \frac{\lambda^x e^{-\lambda}}{X!}
$$

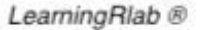

# Value

Numeric, the pearson correlation of two numbers.

#### Note

Each variable is a number. Example:  $\text{lam} < -2 \mid k < -3$ 

# Author(s)

Jose Manuel Gomez Caceres, <josemanuel.gomezc@edu.uah.es> Juan Jose Cuadrado, <jjcg@uah.es> Universidad de Alcala de Henares

# Examples

```
#data creation
lam = 2k = 3poisson_(k,lam)
```
quartile\_ *Quartiles Calculus*

# Description

Calculates the 3 Quartiles of a vector of data

# Usage

```
quartile_(x)
```
# Arguments

x Should be a vector

# Details

To calculate the quartiles, the user should give a vector. This function divide the dataset in 4 parts as equal as possible. The formula is the following:

$$
Q_i = \frac{i(N)}{4} \; th \; value
$$
  
LearningRate

# Value

A vector sorted with the elements divided by 4 parts

 $\sim$   $\sim$   $\sim$ 

# Note

A vector is created by c(), like  $c(1,2,3,4,5)$  creates a vector with the numbers: 1,2,3,4,5

#### Author(s)

Dennis Monheimius, <dennis.monhemimius@edu.uah.es> Eduardo Benito, <eduardo.benito@edu.uah.es> Juan Jose Cuadrado, <jjcg@uah.es> Universidad de Alcala de Henares

# Examples {

```
#data creation
data = c(1:20)quartile_(data)
}
```
standardDeviation\_ *Standard Deviation Calculus Function*

#### Description

This function calculates the standard deviation of a numbers vector.

#### Usage

```
standardDeviation_(x)
```
#### Arguments

x Should be a numbers vector

<span id="page-73-0"></span>

<span id="page-74-0"></span>tstudent\_ 75

# Details

To calculate the standard deviation, the user should give a numbers vector. The result is the square root of the sum of the differences between each vector element and the mean squared divided by the number of elemets. The standard deviation formule is the following:

$$
s = \sqrt{\frac{1}{N-1} \sum_{i=1}^{N} (x_i - \overline{x})^2}
$$

#### Value

Numeric, the standard deviation of the numbers vector.

#### Note

A vector is created by  $c()$ , like  $c(1,2,3,4,5)$  creates a vector with the numbers: 1,2,3,4,5

#### Author(s)

Dennis Monheimius, <dennis.monhemimius@edu.uah.es> Eduardo Benito, <eduardo.benito@edu.uah.es> Juan Jose Cuadrado, <jjcg@uah.es> Universidad de Alcala de Henares

# Examples

#data creation data = c(1,4,3,3,2,5,7,12,1,2,3,12)

standardDeviation\_(data)

tstudent\_ *T-Student Distribution Calculus Function*

# Description

This function calculates the T-Student distribution of experiment.

#### Usage

tstudent\_(x,u,s,n)

76 tstudent\_two states of the contract of the contract of the contract of the contract of the contract of the contract of the contract of the contract of the contract of the contract of the contract of the contract of the

#### Arguments

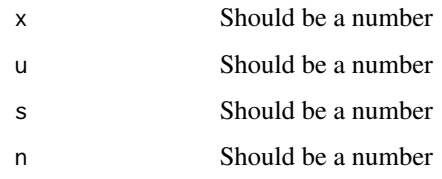

# Details

To calculate the T-Student distribution, the user should give four number (sample mean, population mean, population standard deviation and sample size). The result is a probability distribution that arises from the problem of estimating the mean of a normally distributed population when the sample size is small. The T-Student distributionformule is the following:

$$
\frac{\text{T-Student}}{\text{Distribution}} = \frac{\bar{x} - \mu}{\sigma / \sqrt{n}}
$$

LearningRlab ®

# Value

Numeric, the T-Student distribution.

# Note

Each variable is a number. Example:  $x < -2$  |  $y < -4$ 

# Author(s)

Jose Manuel Gomez Caceres, <josemanuel.gomezc@edu.uah.es> Juan Jose Cuadrado, <jjcg@uah.es> Universidad de Alcala de Henares

# Examples

```
#data creation
x = 52.9u = 50s = 3n = 10tstudent_(x,u,s,n)
```
<span id="page-76-0"></span>

#### Description

This function calculates the variance of a numbers vector.

#### Usage

variance\_(x)

#### Arguments

x Should be a numbers vector

# Details

To calculate the variance, the user should give a numbers vector. The result is the expectation of the squared deviation of all numbers vector from its mean. The variance formule is the following:

$$
\mathbf{Variance} = \frac{\sum (X - \overline{X})^2}{N - 1}
$$

#### Value

Numeric, the variance of the numbers vector.

# Note

A vector is created by  $c()$ , like  $c(1,2,3,4,5)$  creates a vector with the numbers: 1,2,3,4,5

# Author(s)

Dennis Monheimius, <dennis.monhemimius@edu.uah.es> Eduardo Benito, <eduardo.benito@edu.uah.es> Juan Jose Cuadrado, <jjcg@uah.es> Universidad de Alcala de Henares

# Examples

```
#data creation
data = c(1,4,3,3,2,5,7,12,1,2,3,12)
variance_(data)
```
# **Index**

∗ ~absoluta averageDeviation\_, [3](#page-2-0) explain.averageDeviation, [12](#page-11-0) frecuency\_abs, [35](#page-34-0) frecuency\_absolute\_acum, [36](#page-35-0) interactive.averageDeviation, [45](#page-44-0) ∗ ~absolute averageDeviation\_, [3](#page-2-0) explain.absolute\_acum\_frecuency, [10](#page-9-0) explain.absolute\_frecuency, [11](#page-10-0) explain.averageDeviation, [12](#page-11-0) frecuency\_abs, [35](#page-34-0) frecuency\_absolute\_acum, [36](#page-35-0) interactive.absolute\_acum\_frecuency, [44](#page-43-0) interactive.absolute\_frecuency, [44](#page-43-0) interactive.averageDeviation, [45](#page-44-0) ∗ ~accumulated explain.absolute\_acum\_frecuency, [10](#page-9-0) explain.relative\_acum\_frecuency, [29](#page-28-0) frecuency\_absolute\_acum, [36](#page-35-0) frecuency\_relative\_acum, [39](#page-38-0) interactive.absolute\_acum\_frecuency, [44](#page-43-0) interactive.relative\_acum\_frecuency, [58](#page-57-0) ∗ ~acumulada explain.absolute\_acum\_frecuency, [10](#page-9-0) explain.relative\_acum\_frecuency, [29](#page-28-0) frecuency\_absolute\_acum, [36](#page-35-0) frecuency\_relative\_acum, [39](#page-38-0) ∗ ~arithmetic.mean mean\_, [65](#page-64-0) meanC, [64](#page-63-0)

∗ ~armonica explain.harmonicMean, [19](#page-18-0) harmonicMean\_, [42](#page-41-0) interactive.harmonicMean, [51](#page-50-0) ∗ ~average averageDeviation\_, [3](#page-2-0) explain.averageDeviation, [12](#page-11-0) interactive.averageDeviation, [45](#page-44-0) ∗ ~binomial binomial\_, [4](#page-3-0) explain.binomial, [13](#page-12-0) interactive.binomial, [46](#page-45-0) ∗ ~chicuadrado chisquared\_, [6](#page-5-0) explain.chisquared, [14](#page-13-0) interactive.chisquared, [47](#page-46-0) ∗ ~chisquared\_ chisquared\_, [6](#page-5-0) explain.chisquared, [14](#page-13-0) ∗ ~chisquared interactive.chisquared, [47](#page-46-0) ∗ ~coefficient  $cv_$  $, 8$  $, 8$ explain.cv, [16](#page-15-0) interactive.cv, [48](#page-47-0) ∗ ~coeficiente  $cv_$  $, 8$  $, 8$ explain.cv, [16](#page-15-0) interactive.cv, [48](#page-47-0) ∗ ~coger getUserAction, [41](#page-40-0) ∗ ~correlaccion explain.pearson, [25](#page-24-0) pearson\_, [70](#page-69-0) ∗ ~correlaction explain.pearson, [25](#page-24-0) pearson\_, [70](#page-69-0) ∗ ~covaiance explain.covariance, [15](#page-14-0)

### INDEX 29

∗ ~covariance covariance\_, [7](#page-6-0) interactive.covariance, [48](#page-47-0) interactive.pearson, [55](#page-54-0) ∗ ~covarianza covariance\_, [7](#page-6-0) explain.covariance, [15](#page-14-0) interactive.covariance, [48](#page-47-0) interactive.pearson, [55](#page-54-0) ∗ ~cuartiles interactive.quartile, [58](#page-57-0) quartile\_, [73](#page-72-0) ∗ ~cv  $cv_$  $, 8$  $, 8$ explain.cv, [16](#page-15-0) interactive.cv, [48](#page-47-0) ∗ ~desviacion averageDeviation\_, [3](#page-2-0) explain.averageDeviation, [12](#page-11-0) explain.standardDeviation, [31](#page-30-0) interactive.averageDeviation, [45](#page-44-0) interactive.standardDeviation, [60](#page-59-0) standardDeviation\_, [74](#page-73-0) ∗ ~deviation averageDeviation\_, [3](#page-2-0) explain.averageDeviation, [12](#page-11-0) explain.standardDeviation, [31](#page-30-0) interactive.averageDeviation, [45](#page-44-0) interactive.standardDeviation, [60](#page-59-0) standardDeviation\_, [74](#page-73-0) ∗ ~distribucion binomial\_, [4](#page-3-0) explain.binomial, [13](#page-12-0) explain.fisher, [17](#page-16-0) explain.normal, [24](#page-23-0) explain.poisson, [27](#page-26-0) explain.tstudent, [32](#page-31-0) fisher\_, [34](#page-33-0) interactive.binomial, [46](#page-45-0) interactive.fisher, [49](#page-48-0) interactive.normal, [55](#page-54-0) interactive.poisson, [57](#page-56-0) interactive.tstudent, [61](#page-60-0) normal\_, [69](#page-68-0) poisson\_, [72](#page-71-0) tstudent\_, [75](#page-74-0) ∗ ~distribution binomial\_, [4](#page-3-0)

explain.binomial, [13](#page-12-0) explain.fisher, [17](#page-16-0) explain.normal, [24](#page-23-0) explain.poisson, [27](#page-26-0) explain.tstudent, [32](#page-31-0) fisher\_, [34](#page-33-0) interactive.binomial, [46](#page-45-0) interactive.fisher, [49](#page-48-0) interactive.normal, [55](#page-54-0) interactive.poisson, [57](#page-56-0) interactive.tstudent, [61](#page-60-0) normal\_, [69](#page-68-0) poisson\_, [72](#page-71-0) tstudent\_, [75](#page-74-0) ∗ ~draw drawVector, [9](#page-8-0) ∗ ~explained explain.averageDeviation, [12](#page-11-0) explain.standardDeviation, [31](#page-30-0) ∗ ~explain explain.absolute\_acum\_frecuency, [10](#page-9-0) explain.absolute\_frecuency, [11](#page-10-0) explain.binomial, [13](#page-12-0) explain.chisquared, [14](#page-13-0) explain.covariance, [15](#page-14-0) explain.cv, [16](#page-15-0) explain.fisher, [17](#page-16-0) explain.geometricMean, [18](#page-17-0) explain.harmonicMean, [19](#page-18-0) explain.laplace, [20](#page-19-0) explain.mean, [21](#page-20-0) explain.median, [22](#page-21-0) explain.mode, [23](#page-22-0) explain.normal, [24](#page-23-0) explain.pearson, [25](#page-24-0) explain.percentile, [26](#page-25-0) explain.poisson, [27](#page-26-0) explain.quartile, [28](#page-27-0) explain.relative\_acum\_frecuency, [29](#page-28-0) explain.relative\_frecuency, [30](#page-29-0) explain.tstudent, [32](#page-31-0) explain.variance, [33](#page-32-0) ∗ ~explicada explain.averageDeviation, [12](#page-11-0) explain.binomial, [13](#page-12-0) explain.chisquared, [14](#page-13-0)

```
explain.covariance, 15
    explain.cv, 16
    explain.fisher, 17
    explain.geometricMean, 18
    explain.harmonicMean, 19
    explain.laplace, 20
    explain.mean, 21
    explain.median, 22
    explain.mode, 23
    explain.normal, 24
    explain.pearson, 25
    explain.poisson, 27
    explain.standardDeviation, 31
    explain.tstudent, 32
    explain.variance, 33
∗ ~fisher
    explain.fisher, 17
    49
∗ ~frecuencia
    frecuency_abs, 35
    frecuency_absolute_acum, 36
    frecuency_relative, 37
    frecuency_relative_acum, 39
    interactive.absolute_frecuency, 44
    interactive.relative_frecuency, 59
∗ ~frecuency
    explain.absolute_acum_frecuency,
        10
    explain.absolute_frecuency, 11
    explain.relative_acum_frecuency,
        29
    explain.relative_frecuency, 30
    frecuency_abs, 35
    frecuency_absolute_acum, 36
    frecuency_relative, 37
    frecuency_relative_acum, 39
    interactive.absolute_acum_frecuency,
        44
    interactive.absolute_frecuency, 44
    interactive.relative_acum_frecuency,
        58
    interactive.relative_frecuency, 59
∗ ~geometrica
    explain.geometricMean, 18
    geometricMean_, 40
    interactive.geometricMean, 50
∗ ~geometric
    explain.geometricMean, 18
```

```
geometricMean_, 40
   interactive.geometricMean, 50
∗ ~get
   getUserAction, 41
∗ ~harmonic
   explain.harmonicMean, 19
   harmonicMean_, 42
   interactive.harmonicMean, 51
∗ ~imagenes
   initImages, 43
∗ ~images
   initImages, 43
∗ ~iniciar
   initImages, 43
∗ ~init
   initImages, 43
∗ ~interactiva
   interactive.averageDeviation, 45
   interactive.binomial, 46
   interactive.chisquared, 47
   interactive.covariance, 48
   interactive.cv, 48
   49
   51
   interactive.laplace, 52
   interactive.median, 53
   interactive.mode, 54
   interactive.normal, 55
   interactive.pearson, 55
   interactive.poisson, 57
   interactive.standardDeviation, 60
   61
   interactive.variance, 62
∗ ~interactive
   interactive.absolute_acum_frecuency,
       44
   interactive.absolute_frecuency, 44
   interactive.averageDeviation, 45
   interactive.binomial, 46
   interactive.chisquared, 47
   interactive.covariance, 48
   interactive.cv, 48
   49
   interactive.geometricMean, 50
   interactive.harmonicMean, 51
   interactive.laplace, 52
   interactive.mean, 52
   interactive.median, 53
```
#### INDEX  $81$

```
interactive.mode, 54
    interactive.normal, 55
    interactive.pearson, 55
    interactive.percentile, 56
    interactive.poisson, 57
    interactive.quartile, 58
    interactive.relative_acum_frecuency,
        58
    interactive.relative_frecuency, 59
    interactive.standardDeviation, 60
    61
    interactive.variance, 62
∗ ~interactivo
    interactive.geometricMean, 50
    interactive.mean, 52
∗ ~laplace
    explain.laplace, 20
    interactive.laplace, 52
    laplace_, 62
∗ ~meanC
   meanC, 64
∗ ~mean
    explain.geometricMean, 18
    explain.harmonicMean, 19
    explain.mean, 21
    geometricMean_, 40
    harmonicMean_, 42
    interactive.geometricMean, 50
    51
    interactive.mean, 52
   mean65∗ ~media.aritmetica
   mean_, 65
    meanC, 64
∗ ~media.explicada
    explain.mean, 21
∗ ~media.interactiva
    interactive.mean, 52
∗ ~mediaC
   64
∗ ~mediana.explicada
    explain.median, 22
∗ ~mediana.interactiva
    interactive.median, 53
∗ ~mediana
   median_, 66
∗ ~median
    explain.median, 22
```
interactive.median, [53](#page-52-0) median\_, [66](#page-65-0) ∗ ~media explain.geometricMean, [18](#page-17-0) explain.harmonicMean, [19](#page-18-0) geometricMean\_, [40](#page-39-0) harmonicMean\_, [42](#page-41-0) interactive.geometricMean, [50](#page-49-0) interactive.harmonicMean, [51](#page-50-0) mean $, 65$  $, 65$ ∗ ~moda.explicada explain.mode, [23](#page-22-0) ∗ ~moda.interactiva interactive.mode, [54](#page-53-0) ∗ ~moda mode .[68](#page-67-0) ∗ ~mode explain.mode, [23](#page-22-0) interactive.mode, [54](#page-53-0) mode\_, [68](#page-67-0) ∗ ~normal explain.normal, [24](#page-23-0) interactive.normal, [55](#page-54-0) normal\_, [69](#page-68-0) ∗ ~pearson explain.pearson, [25](#page-24-0) pearson\_, [70](#page-69-0) ∗ ~percentiles interactive.percentile, [56](#page-55-0) ∗ ~percentile explain.percentile, [26](#page-25-0) interactive.percentile, [56](#page-55-0) percentile\_, [71](#page-70-0) ∗ ~percentil interactive.percentile, [56](#page-55-0) percentile\_, [71](#page-70-0) ∗ ~pintar drawVector, [9](#page-8-0) ∗ ~poisson explain.poisson, [27](#page-26-0) interactive.poisson, [57](#page-56-0) poisson\_, [72](#page-71-0) ∗ ~quantiles interactive.quartile, [58](#page-57-0) ∗ ~quantile quartile\_, [73](#page-72-0) ∗ ~quartile explain.quartile, [28](#page-27-0)

interactive.quartile, [58](#page-57-0) quartile\_, [73](#page-72-0) ∗ ~regla explain.laplace, [20](#page-19-0) interactive.laplace, [52](#page-51-0) laplace\_, [62](#page-61-0) ∗ ~relativa frecuency\_relative, [37](#page-36-0) frecuency\_relative\_acum, [39](#page-38-0) ∗ ~relative explain.relative\_acum\_frecuency, [29](#page-28-0) explain.relative\_frecuency, [30](#page-29-0) frecuency\_relative, [37](#page-36-0) frecuency\_relative\_acum, [39](#page-38-0) interactive.relative\_acum\_frecuency, [58](#page-57-0) interactive.relative\_frecuency, [59](#page-58-0) ∗ ~rule explain.laplace, [20](#page-19-0) interactive.laplace, [52](#page-51-0) laplace\_, [62](#page-61-0) ∗ ~standard explain.standardDeviation, [31](#page-30-0) interactive.standardDeviation, [60](#page-59-0) ∗ ~standart standardDeviation\_, [74](#page-73-0) ∗ ~tipica explain.standardDeviation, [31](#page-30-0) interactive.standardDeviation, [60](#page-59-0) standardDeviation\_, [74](#page-73-0) ∗ ~tstudent explain.tstudent, [32](#page-31-0) fisher\_, [34](#page-33-0) interactive.tstudent, [61](#page-60-0) tstudent\_, [75](#page-74-0) ∗ ~user getUserAction, [41](#page-40-0) ∗ ~usuario getUserAction, [41](#page-40-0) ∗ ~variacion  $cv_$ ,  $8$ explain.cv, [16](#page-15-0) interactive.cv, [48](#page-47-0) ∗ ~variance explain.variance, [33](#page-32-0) interactive.variance, [62](#page-61-0) variance\_, [77](#page-76-0)

∗ ~varianza explain.variance, [33](#page-32-0) interactive.variance, [62](#page-61-0) variance\_, [77](#page-76-0) ∗ ~variation  $cv_$ ,  $8$ explain.cv, [16](#page-15-0) interactive.cv, [48](#page-47-0) ∗ ~vector drawVector, [9](#page-8-0) averageDeviation\_, [3](#page-2-0) binomial\_, [4](#page-3-0) chisquared\_, [6](#page-5-0) covariance\_, [7](#page-6-0)  $cv_$  $, 8$  $, 8$ drawVector, [9](#page-8-0) explain.absolute\_acum\_frecuency, [10](#page-9-0) explain.absolute\_frecuency, [11](#page-10-0) explain.averageDeviation, [12](#page-11-0) explain.binomial, [13](#page-12-0) explain.chisquared, [14](#page-13-0) explain.covariance, [15](#page-14-0) explain.cv, [16](#page-15-0) explain.fisher, [17](#page-16-0) explain.geometricMean, [18](#page-17-0) explain.harmonicMean, [19](#page-18-0) explain.laplace, [20](#page-19-0) explain.mean, [21](#page-20-0) explain.median, [22](#page-21-0) explain.mode, [23](#page-22-0) explain.normal, [24](#page-23-0) explain.pearson, [25](#page-24-0) explain.percentile, [26](#page-25-0) explain.poisson, [27](#page-26-0) explain.quartile, [28](#page-27-0) explain.relative\_acum\_frecuency, [29](#page-28-0) explain.relative\_frecuency, [30](#page-29-0) explain.standardDeviation, [31](#page-30-0) explain.tstudent, [32](#page-31-0) explain.variance, [33](#page-32-0) fisher\_, [34](#page-33-0) frecuency\_abs, [35](#page-34-0)

frecuency\_absolute\_acum, [36](#page-35-0) frecuency\_relative, [37](#page-36-0)

#### INDEX  $83$

```
frecuency_relative_acum, 39
geometricMean_, 40
getUserAction, 41
harmonicMean_, 42
harmonicMean_ (harmonicMean_), 42
initImages, 43
interactive.absolute_acum_frecuency,
        44
interactive.absolute_frecuency, 44
interactive.averageDeviation, 45
interactive.binomial, 46
interactive.chisquared, 47
interactive.covariance, 48
interactive.cv, 48
49
interactive.geometricMean, 50
interactive.harmonicMean, 51
interactive.laplace, 52
interactive.mean, 52
interactive.median, 53
interactive.mode, 54
interactive.normal, 55
interactive.pearson, 55
interactive.percentile, 56
interactive.poisson, 57
interactive.quartile, 58
interactive.relative_acum_frecuency,
        58
interactive.relative_frecuency, 59
interactive.standardDeviation, 60
61
interactive.variance, 62
laplace_, 62
LearningRlab, 64
LearningRlab-package (LearningRlab), 64
mean_, 65
meanC, 64
median_, 66
mode_, 68
normal_, 69
pearson_, 70
percentile_, 71
poisson_, 72
```

```
quartile_, 73
```
standardDeviation\_, [74](#page-73-0)

tstudent\_, [75](#page-74-0)

variance\_, [77](#page-76-0)